Киселев Д.И.(6304-090301D) Ивлев С.Д.(6304-090301D) Алеев И.И.(6304-090301D)

## Дополнительное задание по курсу "Операционные системы"

## Установка TLJH НА Linux

#### **Начало работы:**

В качестве основной операционной системы изначально был взят виртуальный образ Debian 11.

## **Установка Jupyter Notebook:**

Прежде чем начать установку, необходимо выполнить обновление системы, которое перестроит кэш APT package manager. Используется команда: sudo apt update && sudo apt upgrade. Последняя версия Python - 3, доступная для установки через официальный репозиторий Debian 11. Потому что нам нужна среда Python для установки и использования Jupyter Notebook. Поэтому, нкобходимо установить и его командой: sudo apt install python3. Кроме того, необходимо установить менеджер пакетов PIP для установки Jupyter Notebook, используя команду: sudo apt install python3-pip. Как только приведенные выше команды будут выполнены, Python3 и PIP3 будут установлены в вашей системе. Теперь необходимо обновить версию PIP системы до последней: sudo pip3 install --upgrade pip.

После этого необходимо создать пакет virtualenv, инструмент для настройки изолированных виртуальных сред python: sudo pip3 install virtualenv. Наконец, необходимо использовать PIP package manager от Python для установки Jupyter на ваш Debian Bullseye Linux для созданной среды: pip install jupyter. Как только установка будет завершена, выполните команду jupyter notebook, которая откроет веб-интерфейс в вашем локальном браузере для доступа к вашему проекту Jupyter Notebook.

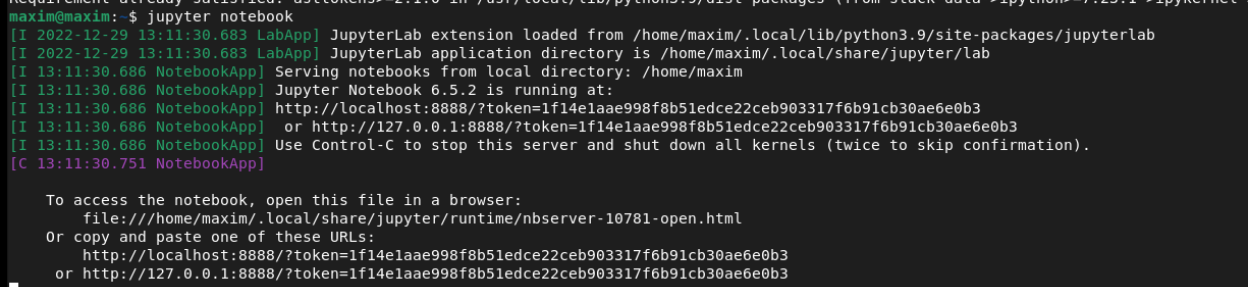

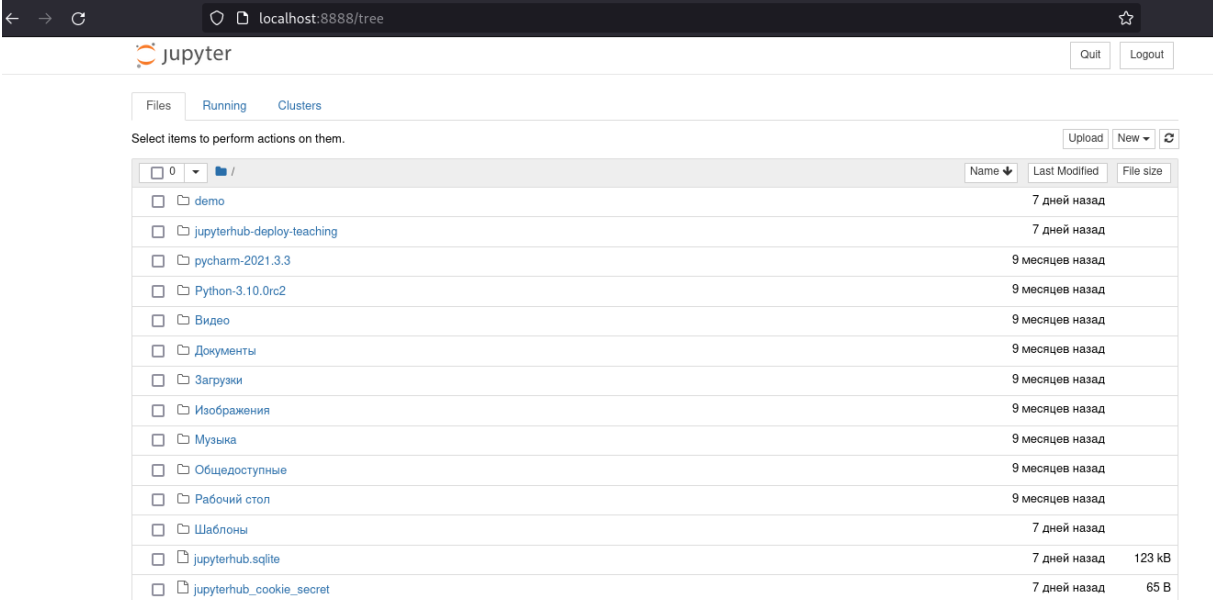

## **Установка JupyterLab:**

JupyterLab можно установить с помощью conda, mamba, pip, pipenv или docker. Я использовал следующую команду: pip install jupyterlab. Если вы используете версию OS, которая поставляется с Python 2, запустите pip3 вместо pip. Запуск осуществляется с помощью команды: jupyter lab.

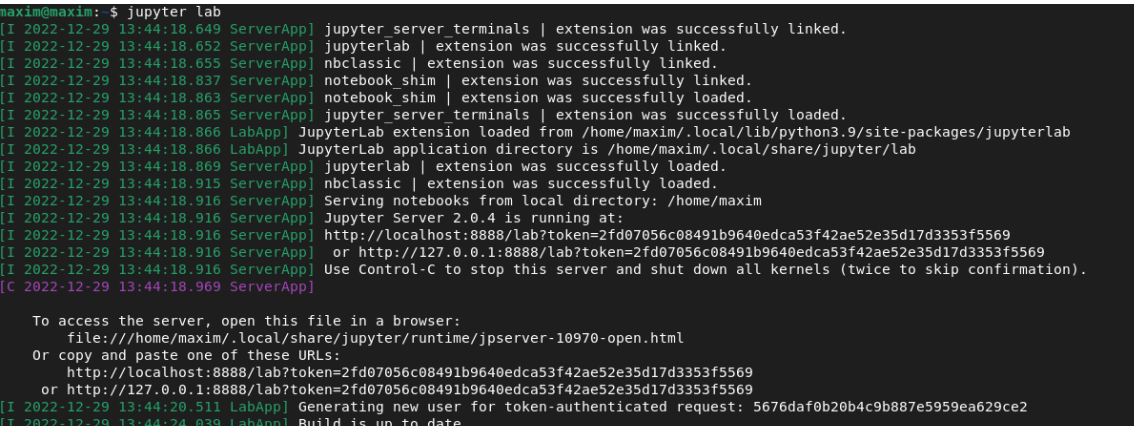

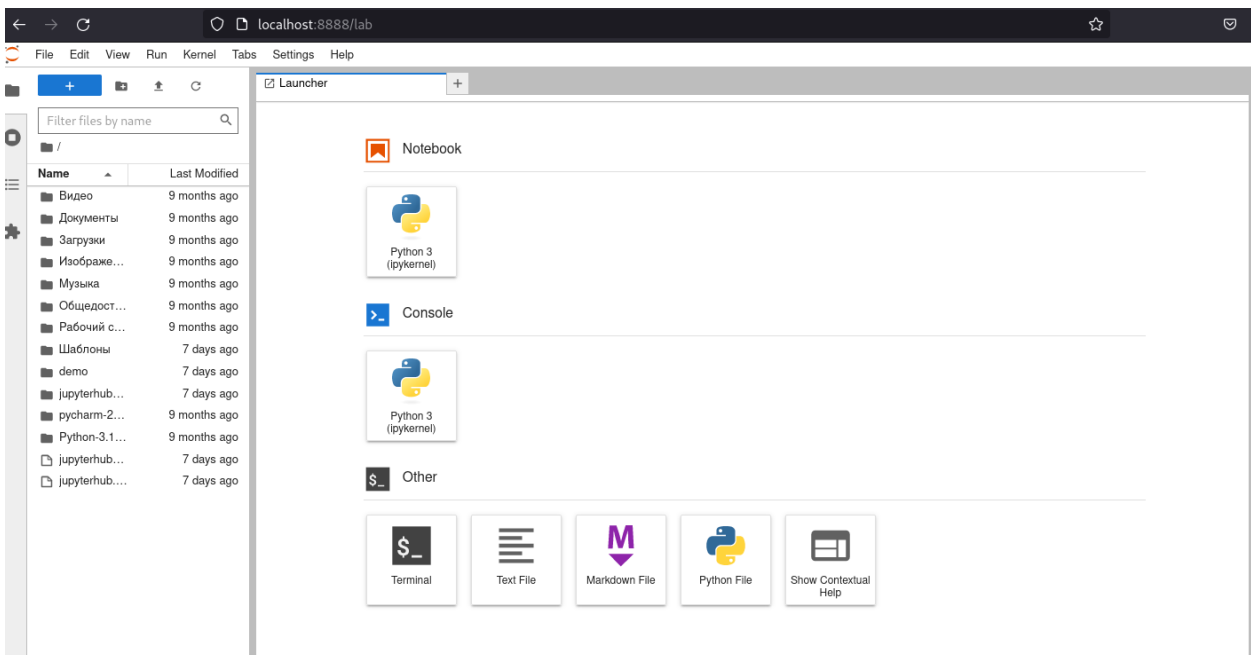

## **Установка JupyterHub.**

После того, как вы убедитесь, что у вас установлен Python 3.5+, введите приведенную ниже команду для npm и nodejs: sudo apt-get install npm nodejs

Далее необходимо перейти в корневой каталог, набрав команду: cd /. Затем введите следующие команду (по одной строке за раз), чтобы установить Jupyterhub и другие необходимые программы:

## sudo python3 -m pip install jupyterhub

sudo npm install -g configurable-http-proxy

Введите следующую команду, чтобы создать файл конфигурации sudo jupyterhub --generate-config. Затем используйте следующую команду для редактирования файла конфигурации: sudo nano jupyterhub\_config.py. Добавьте в любом месте документа следующую строку (замените <ваше имя пользователя> именем пользователя, которое вы хотите использовать в качестве администратора, замените {'test, 'tester' } именами пользователей, не являющихся администраторами; имя пользователя не должно содержать пробелов; оставьте каждый строка, которая уже была только в этом файле): c.JupyterHub.port =  $80$ 

c.Spawner.default\_url = '/lab'

c.Authenticator.admin\_users = {'SergantDornan12'}

c.Authenticator.allowed users = {'test', 'tester'}

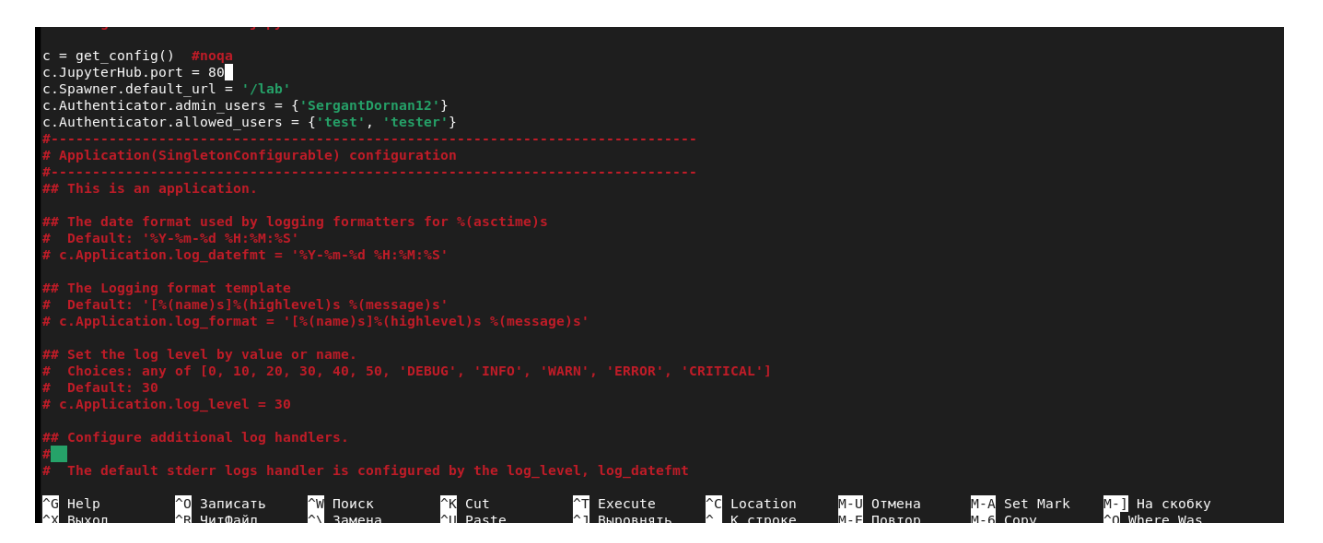

Нажмите Ctrl+O, затем Enter, а затем Ctrl+X.

Затем завершите настройку пользователей, которых вы добавили выше, введя команду: cd /.

Чтобы запустить Jupyterhub, запустите свой локальный компьютер и откройте "Терминал": sudo jupyterhub.

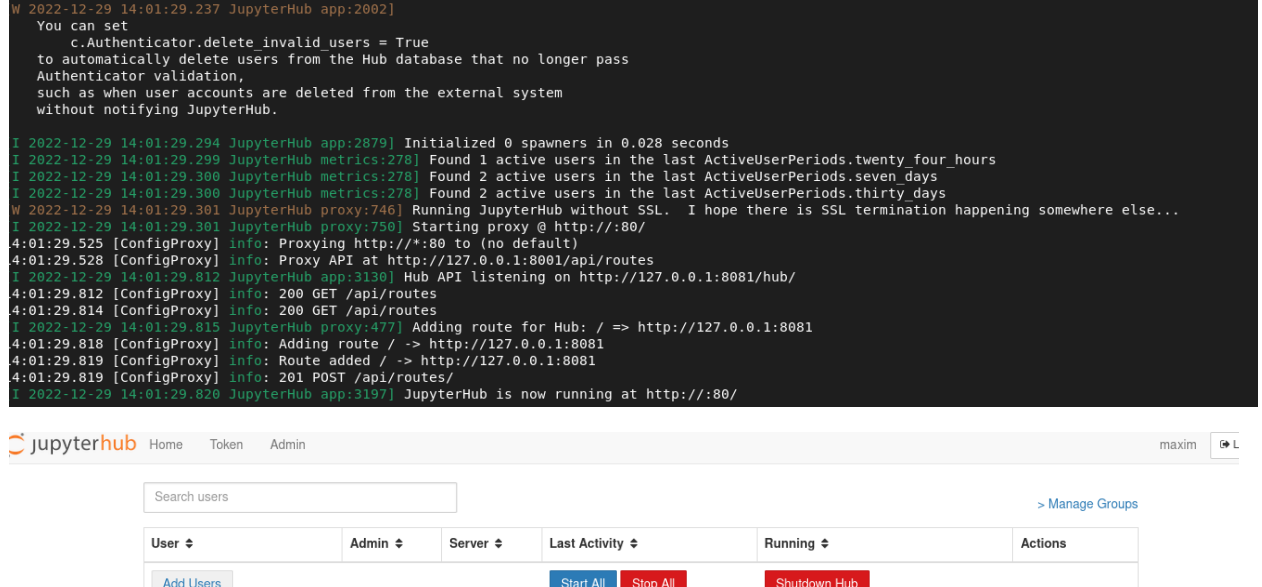

admin 8 seconds ago Edit User  $\overline{\phantom{a}}$  maxim 7 days ago Spawn Page Edit User  $\overline{\phantom{a}}$  test Never Spawn Page Edit User  $\overline{\phantom{a}}$  tester admin  $\left\Vert \mathbf{v}\right\Vert$  sergantdornan12 Never Start Server Spawn Page Edit User Displaving 0-4

Previous Next

JupyterHub 3.1.0 20221229140129

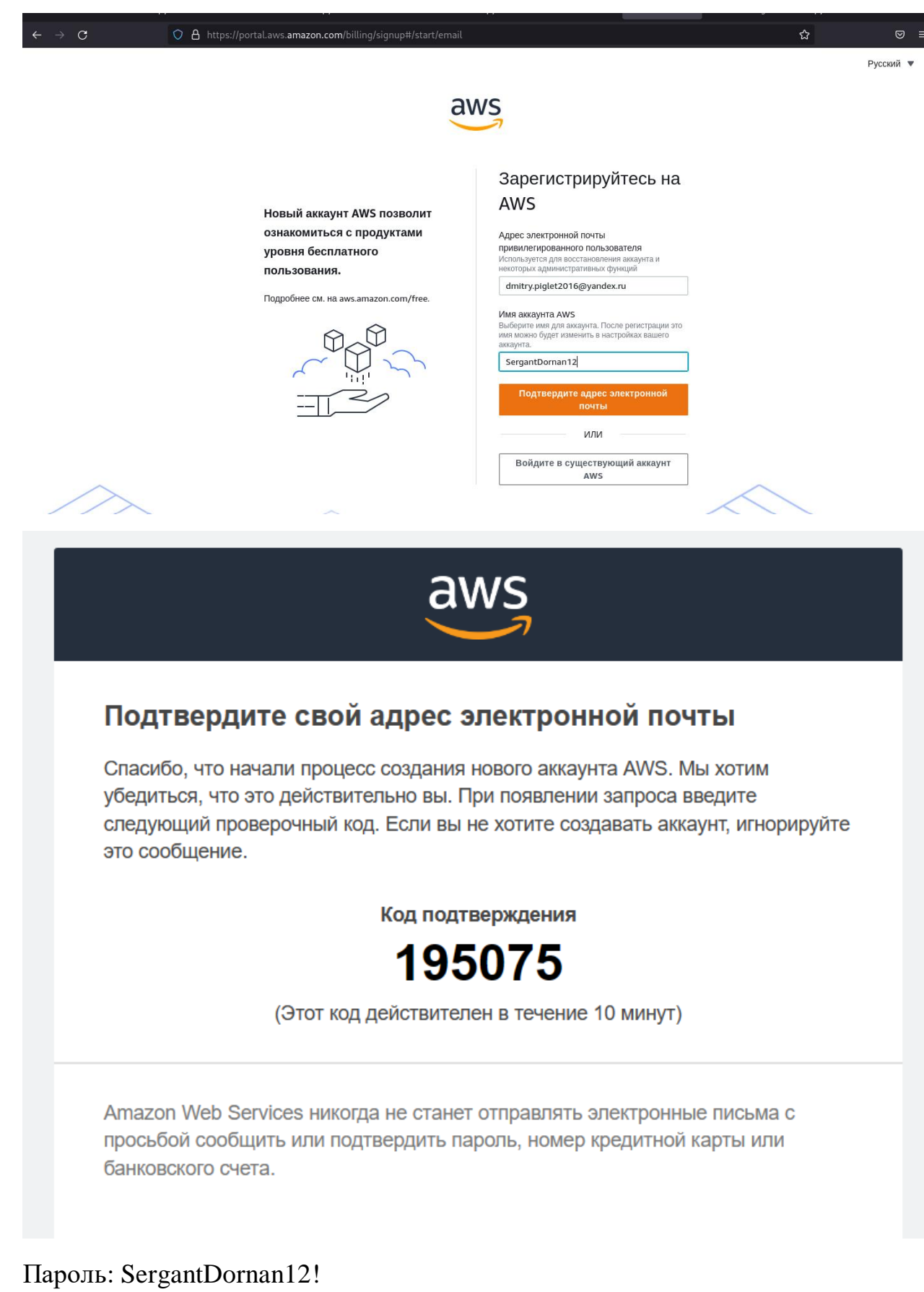

Однако в настоящее время сервисы Amazon не предоставляют услуг жителям Российской Федерации

Greetings from Amazon Web Services,  $\Box$ We received an error while confirming the payment method associated with your Amazon Web Services An account Gr To use some Amazon Web Services, you must provide a valid payment method. Please update your payment  $\Box$ method information at the following page:

https://console.aws.amazon.com/billing/home#/paymentmethods

Some common reasons why an authorization might fail are:

\* Amazon is not set up to accept the CVV2 security code associated with credit cards. Your bank may be able to temporarily lift this requirement.

\* The authorization is for a low dollar amount (\$1.00), which your bank may decline.

\* If you signed up for multiple AWS services, a \$1.00 authorization may be performed for each service. Your bank may approve the first authorization and decline subsequent ones depending on their security policies.

\* Some banks have restrictions on Internet transactions. You may want to check with your credit card company to see if they have such a restriction.

We recommend you contact your bank to determine the exact reason for the decline, or to ask them to take steps on their end to approve the authorization. Once your bank is ready to approve the authorization, please contact us back and we will retry this authorization for you.

#### **Установка на Ubuntu:**

Для установки python3, python3-dev, curl, git, введите строку ниже в терминал и нажмите enter.

#### sudo apt install python3 python3-dev git curl

Вставьте команду curl -L https://tljh.jupyter.org/bootstrap.py | sudo -E python3 - - -admin <admin-user-name> в терминал, предварительно заменив<admin-username> на имя администратора, и нажмите enter. Имя администратора выберите любое, которое вам нравится. Администратор может войти в систему после установки tljh.

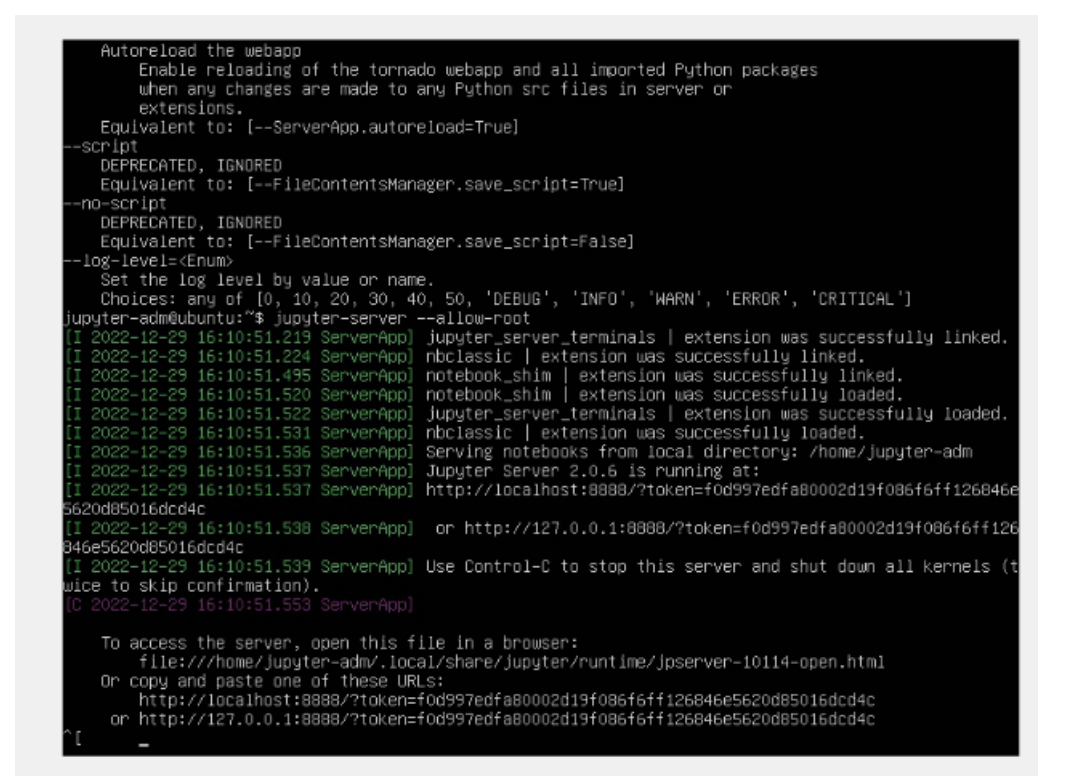

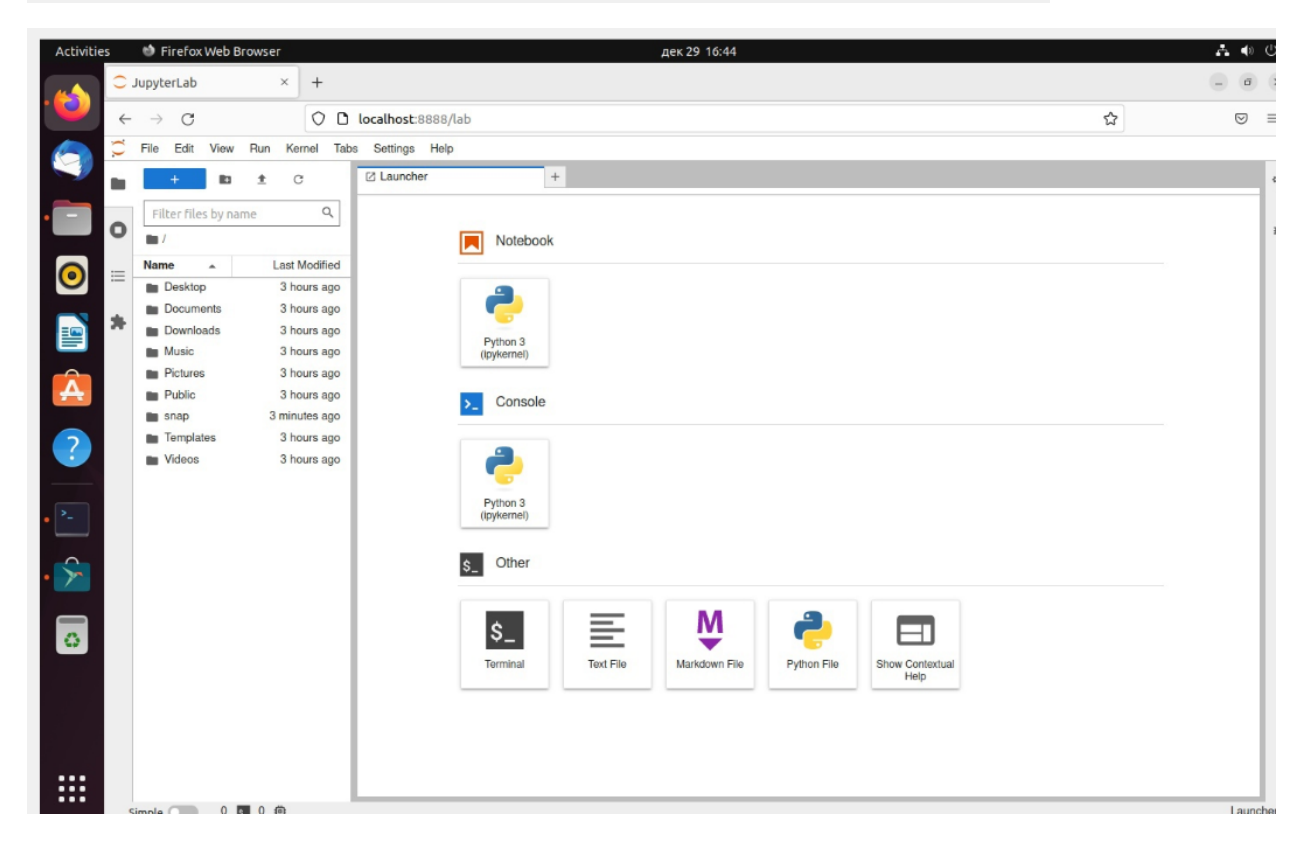

# Интерфейс Jupyter Notebook в JupyterHub.

![](_page_7_Picture_18.jpeg)

![](_page_7_Picture_19.jpeg)

JupyterHub 1.5.1 20221229155024